# DOWNLOAD

Word For Mac Deactivate Add On

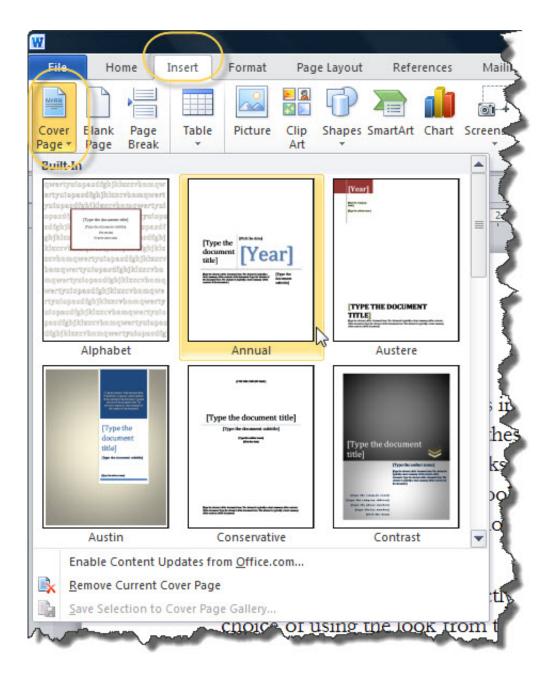

Word For Mac Deactivate Add On

# DOWNLOAD

When you open them, everything is divided into five categories: All (third-party extensions only), Actions, Finder, Share Menu, and Today.. First, the default view will open to "All" your third-party extensions Delete an Entire Word on Mac with Option+Delete Oct 29, 2010 - 5 Comments Everyone knows that the delete key removes letters and numbers, but it does so one character at a time.

- 1. word deactivated
- 2. word deactivated on mac
- 3. word deactivate autocorrect

Free dvd player for mac We all understand the concept of extensions by now: by adding features to your OS, phone, or browser, its functionality is extended.

## word deactivated

word deactivated, word deactivate spell check, word deactivated on mac, word deactivate track changes, word deactivate autocorrect, word deactivate macros, word deactivate field codes, word deactivate passive voice, word deactivate hyperlink, word deactivate add in, word deactivate read only <a href="Casper Mb55ii1 Drivers Download">Casper Mb55ii1 Drivers Download</a>

"I cannot delete third page on Word document (Office 2016 for Mac) The third page will not delete.. The Actions extensions are used to edit or view content Here, our Actions options consist solely of "Markup.. With activation Office 2011 is very different from previous versions This link goes over the differences in versions.. OS X too has extensions, here's what you need to know to make them work better for you. <u>Download Super Taxi Driver Java 320x240</u>

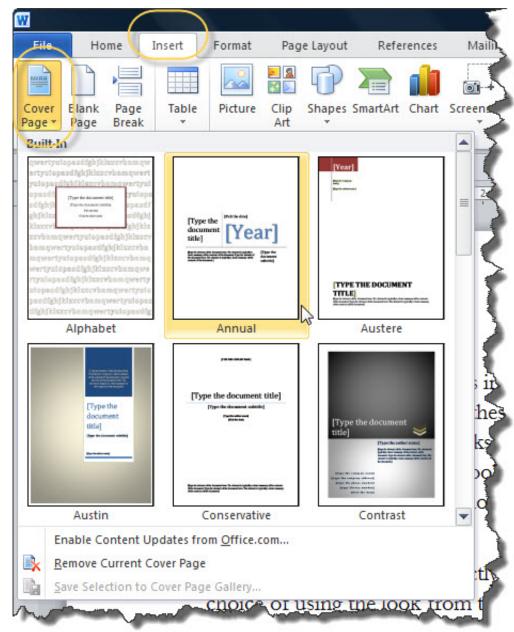

Ejma Bellows Software

**Development** 

# word deactivated on mac

#### Sony Vegas Pro 14 تعریب تحمیل

In OS X, extensions are incorporated throughout the system and can be controlled through a dedicated system preference panel.. These are the result of other software we've installed Below each third-party extension, you see where it appears along with a checkbox to enable or disable it.. In this article, we want to talk about where you will see extensions throughout your OS X system, and how to enable or disable them, if desired.. Let's cover everything one by one so you understand how they all appear and function across your Mac.. Extension Preferences As you may have guessed, the Extensions preferences panel can be accessed by opening it from the System Preferences,. Adobe Pdf Download For Mac

### word deactivate autocorrect

Samsung Smart Tv Download Apps

With the "All" category, there's no need to hunt through the other extension categories to enable or disable third-party extensions.. Reason 5 for mac free For example, the Control Strip (lower-left corner in the screen shot), "" and could be further extended with third-party modules.. You get one copy of Office 2011 H&S and it can only be installed on one computer.. I followed the instructions on the deleted the page breaks but that did not work.. What happens when you open Word 11? Does it automatically ask you to activate? I don't believe you use all 3 Office 2008 keys to get an upgrade to 3 copies of Office 2011.. Office 2011 H&S does not contain Outlook either You can continue to use Entourage 2008 along with Word, Excel, PowerPoint '11. 0041d406d9 Abit Is7 Sound Driver Download

0041d406d9

Auto Tune 7 Crack Mac